# **3) Einzelplatzüberwachung / SOS**

Your browser does not support the HTML5 video element

Das Modul Einzelplatzüberwachung bietet die Möglichkeit Mitarbeiter gesetzeskonform bei Einzelarbeit abzusichern.

Die Einzelplatzüberwachung kann jederzeit durch den Benutzer selbst gestartet und beendet werden. Sowohl das starten und beenden wird protokolliert.

Der Benutzer kann das Zeitintervall für die Überwachung zwischen 3 bis 15 Minuten einstellen.

Des Weiteren kann er den Bewegungssensor aktivieren. Wenn dieser aktiviert ist, dann wir der Timer automatisch zurückgesetzt.

Beim Starten der Einzelplatzüberwachung wird automatisch, die aktuelle GPS-Position erfasst.

Der Benutzer hat jederzeit die Möglichkeit einen willensabhängigen SOS-Alarm abzusetzen.

Wenn der Benutzer den Alarm nicht in der eingestellten Zeit quittiert, wird automatisch ein ensprechender SOS-Alarm erstellt.

Der SOS-Alarm wird den in dem System hinterlegten Benutzern zugestellt. Dabei wird die letzte bekannte GPS-Position automatisch übertragen (GPS muss aktiviert sein).

Die Einrichtung der Einzelplatzüberwachung erfolgt dabei in folgenden Schrittten:

- Festlegung welche Benutzer die Totmannschaltung nutzen dürfen
- Festlegung welche Benutzer die Benachrichtigung erhalten sollen, wenn die Totmannschaltung gestartet oder beendet wird
- Konfiguration SOS-Alarm

### **Festlegung Nutzung Totmannschaltung**

Sie können festlegen, welche Benutzer die Totmannschaltung nutzen können.

Dies legen Sie in dem Bereich "Berechtigungen" an. Sie können dies für einzelne Benutzer, Benutzergruppen oder Benutzerrollen tun.

Im Standard haben alle Benutzer, die in der Benutzergruppe "Sicherheitsmitarbeiter" angelegt wurden die Berechtigung die Einzelplatzüberwachung zu starten.

### **Festlegung Benachrichtigung "Starten und Beenden Totmannschaltung"**

Das Starten un Beenden der Totmannschaltung wird protokolliert und ist somit jederzeit nachvollziehbar.

Es besteht die Möglichkeit das Starten und Beenden anderen Benutzern mitzuteilen. Hierzu müssen die Empfänger der Benutzergruppe "Infonachricht Totmannschaltung" zugeordnet werden.

Sie können festlegen, ob ein weiterer Benutzer informiert werden soll, wenn die Totmannschaltung gestartet und beendet wird.

#### **Konfiguration SOS-Alarm**

Wenn die Totmannschaltung gestartet wurde, hat der Benutzer die Möglichkeit, einen willensabhängigen SOS-Alarm zu erstellen. Wenn der Timer abgelaufen ist, wird ebenso ein SOS-Alarm erstellt.

Sie können festlegen, wer im Fall - wenn ein SOS-Alarm erstellt wurde - zu benachrichtigen ist.

Wir haben den Prozess so vorkonfiguriert, dass Sie die entsprechenden Benutzer die einen SOS Alarm empfangen sollen, der Benutzergruppe "SOS-Alarm" zugeordnet werden müssen.

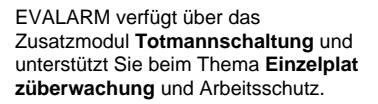

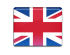

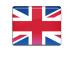

Die Totmannschaltung steht immer in Verbindung mit dem **SOS-Alarm**, sodass der Benutzer jederzeit einen willensabhängigen Alarm absetzen und somit Hilfe rufen. Im Fall eines Alarms werden umgehend die im Alarmprozess hinterlegten Personen alarmiert.

Hierfür ist es wichtig, dass Sie den SOS-Alarm ebenfalls einrichten. Informationen, wie Sie den SOS-Alarm einrichten können, finden Sie **[hi](https://wiki.evalarm.de/x/eYGLKw) [er](https://wiki.evalarm.de/x/eYGLKw)**.

Wie Sie die Totmannschaltung in der App nutzen können, sehen sie **[hier](https://wiki.evalarm.de/display/EPW/3.2+Totmannschaltung)**.

Auch dieser Alarm ist vorprogrammiert und kann über das Web-Portal angepasst werden.

**(K)** Bei dem Alarmtyp Überwachung handelt es sich lediglich um eine Informationsnachricht an vordefinierte Benutzer, dass die Überwachung von berechtigten Benutzern gestartet bzw. beendet wurde (siehe Bild rechts).

Sie haben jedoch auch hier die Möglichkeit den Alarmton dieser Nachricht und die Priorität des Alarmtyps zu ändern.

Im nächsten Schritt muss konfiguriert werden, wer die Informationsnachricht über den Start bzw. die Beendigung der Einzelplatzüberwachung erhalten soll. Hierzu gehen Sie in den Prozessen auf den Basisprozess der Überwachung.

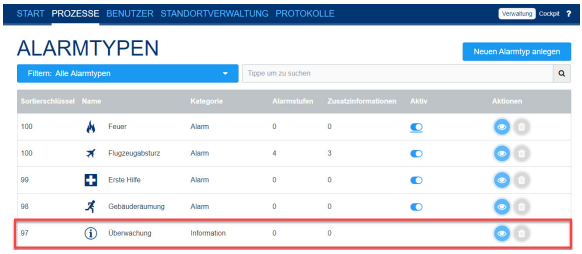

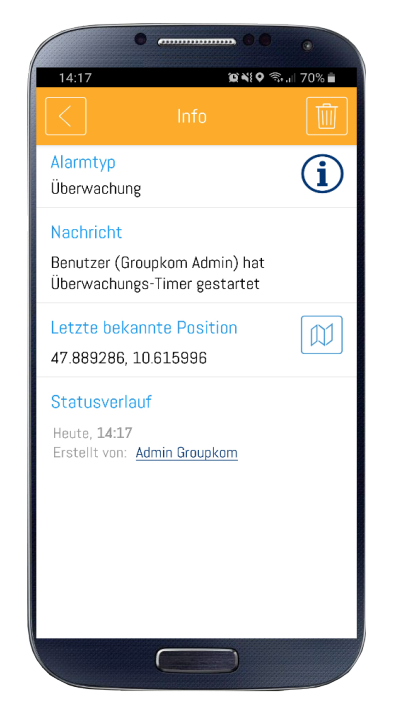

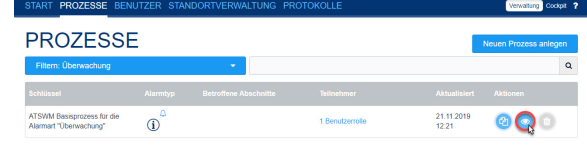

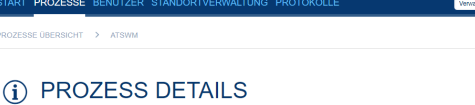

**Ing Cockpt** ?

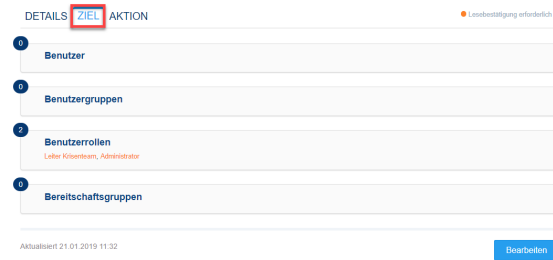

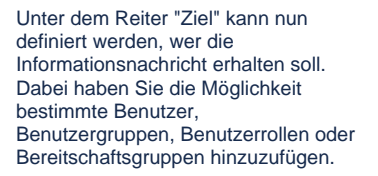

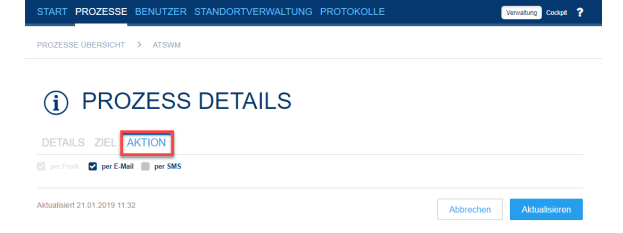

Darüber hinaus können Sie unter dem Reiter "Aktion" einstellen, dass die Informationsnachricht auch per Email oder oder per SMS versendet wird.

 Das Versenden von SMS ist ein Zusatzmodul, das erst freigeschalten werden muss und das Zusatzkosten verursacht.

Abschließend muss noch konfiguriert werden, wer berechtigt ist, die Einzelplatzüberwachung zu starten. Dies können Sie in der Standortverwaltung unter "Berechtigungen" vornehmen. Dazu wählen Sie den Alarmtyp Überwachung aus. Darauf kann pro Benutzerrolle und pro Benutzergruppe definiert werden, wer die Einzelplatzüberwachung starten darf (d.h. wem der Button Überwachung auf dem Startbildschirm oben rechts zu Verfügung steht).

## **BERECHTIGUNGEN**

**DZESSE BENUTZER STANDORTVERWALTUNG** 

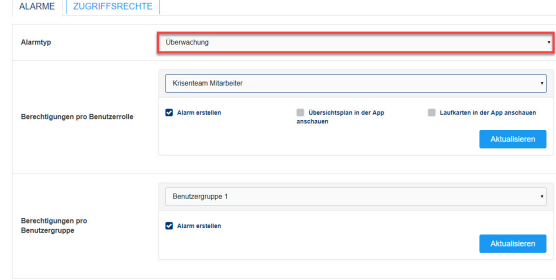

**any** Cockpli ?